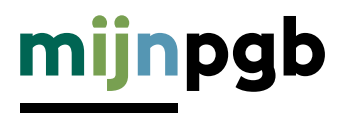

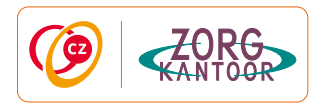

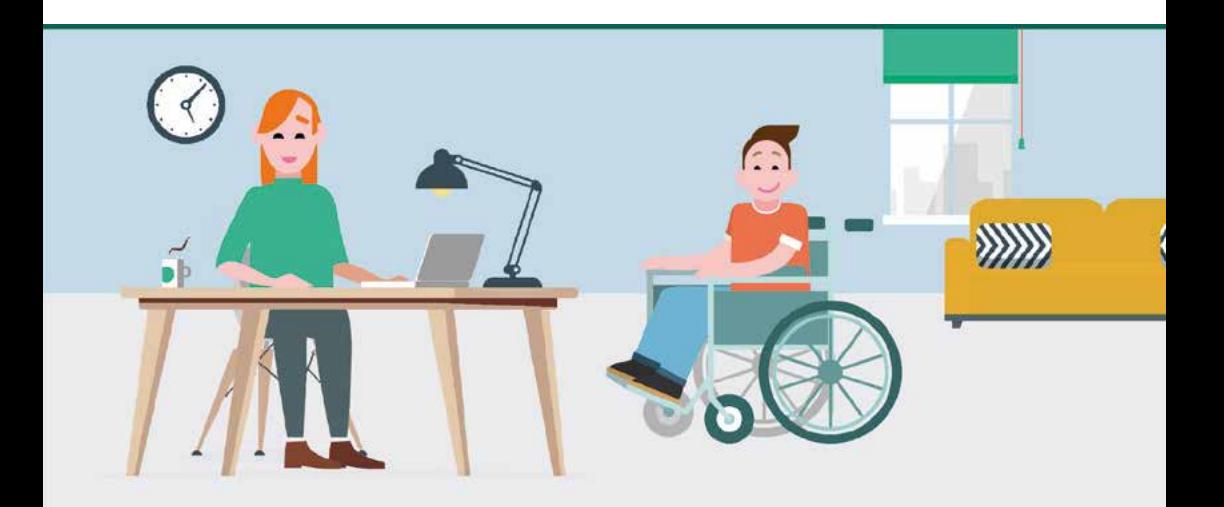

## **Het PGB Portaal**

### **Regel uw pgb-zaken eenvoudig en snel!**

In het PGB Portaal regelt u uw pgb-zaken eenvoudig en snel. Van het opstellen van een zorgovereenkomst samen met uw zorgverlener tot en met het declareren van de geleverde zorg. Gegevens worden gecontroleerd terwijl u ze invult. In deze folder leest u over het gebruik en de beschikbare informatie in het PGB Portaal.

### **Het PGB Portaal**

Met slechts een paar muisklikken in het PGB Portaal zijn bijvoorbeeld uw zorgovereenkomst en declaraties van de geleverde zorg vanuit uw pgb snel voor elkaar. Werken in het portaal gaat snel, makkelijk, overzichtelijk, veilig en voorkomt fouten.

### **Hoe gebruikt u het PGB Portaal?**

Ï In het PGB Portaal heeft u als budgethouder een eigen digitale omgeving waar u uw pgb zaken kunt regelen. U kunt inloggen vanaf het moment dat CZ zorgkantoor uw toekenningsbeschikking heeft doorgestuurd naar het PGB Portaal. Heeft u een vertegenwoordiger? Dan logt uw vertegenwoordiger in op deze omgeving.

### U logt veilig in met uw DigiD

Om in te loggen in het PGB Portaal heeft u een DigiD nodig. Heeft u nog geen DigiD? Vraag deze dan aan via [www.digid.nl/aanvragen.](www.digid.nl/aanvragen)

### Inloggen als budgethouder

Klik op de knop 'Inloggen PGB Portaal' op de startpagina van [mijnpgb.nl.](https://mijnpgb.nl) Op de inlogpagina kiest u voor de knop 'Inloggen als budgethouder'.

### Inloggen als vertegenwoordiger

U bent vertegenwoordiger van de budgethouder en u bent gemachtigd om alle zaken te regelen rond het pgb. Als vertegenwoordiger logt u in met uw eigen DigiD. Klik op de inlogpagina op de knop 'Inloggen als vertegenwoordiger'. Vertegenwoordigt u meerdere budgethouders dan ziet u in de bovenste balk het volgende: 'U bekijkt de site als (naam budgethouder)'.

### Profiel aanmaken

Logt u voor de eerste keer in? Ga dan naar uw profiel en vul éénmalig uw gegevens aan. Deze gegevens zijn nodig bij het opstellen van een zorgovereenkomst en het uitbetalen van declaraties.

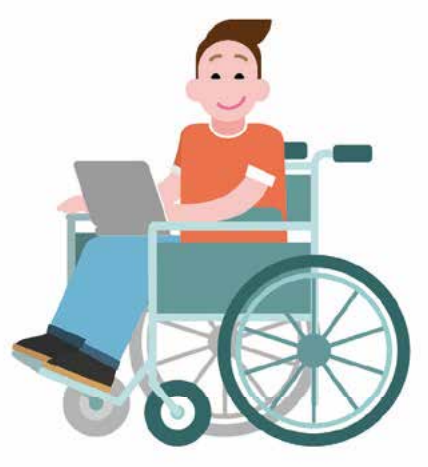

### **U bent ingelogd. Aan de slag!**

U komt na het inloggen op de startpagina. U ziet meteen de taken die u in het portaal kunt doen. Hier staan ook de nieuwste berichten. Overzichtelijk en in één oogopslag.

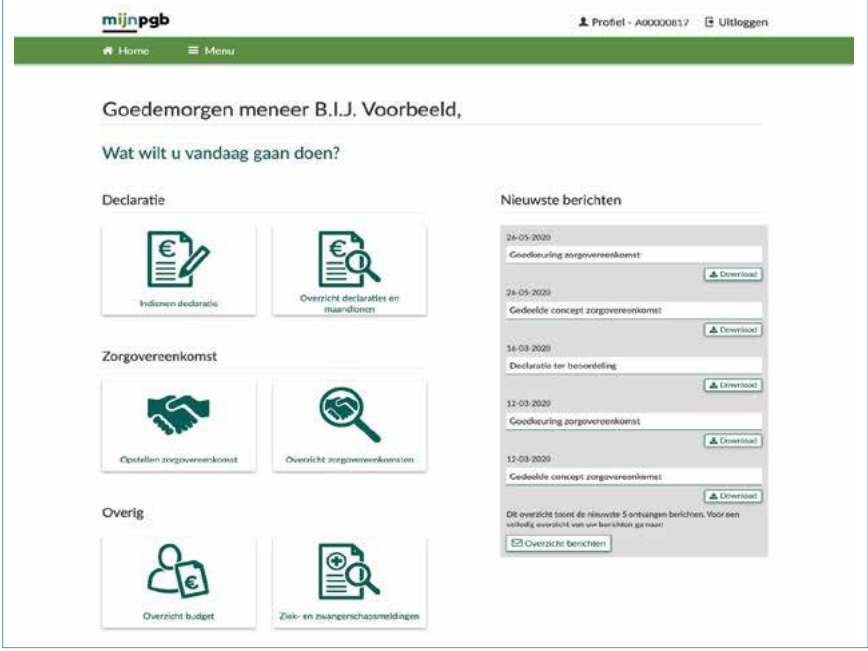

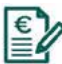

### **Declaratie**

**Hier kunt u declaraties indienen voor de geleverde zorg. Ook ziet** u een overzicht van de ingediende declaraties en/of uitbetalingen van maandloon.

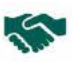

## Zorgovereenkomst

Hier kunt u een nieuwe zorgovereenkomst opstellen en ziet u alle zorgovereenkomsten terug die u heeft afgesloten met uw zorgverlener(s). Ook kunt u hier de status van de door u ingediende zorgovereenkomsten zien.

# Budget

Op de pagina 'Overzicht budget' vindt u alle informatie over uw budget. Het tabblad 'Totaalbudget' toont de laaste stand van uw budget. Op het tabblad 'Uitbetalingen' staan declaraties die al zijn uitbetaald. Alle declaraties die nog uitbetaald moeten worden, staan op het tabblad 'Ingeplande uitbetalingen'.

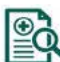

### **Ziekmelding**

Is uw zorgverlener ziek? Dan kunt u dat hier aangeven. U kunt vervolgens vervangende zorg regelen.

### Berichten

Hier ziet u of u berichten heeft. U krijgt bijvoorbeeld een bericht als CZ zorgkantoor uw zorgovereenkomst heeft goedgekeurd. Of als uw declaratie is goedgekeurd.

### **Eenvoudig de zorgovereenkomsten sluiten**

- 1. U bespreekt met uw zorgverlener de zorgafspraken.
- 2. U stelt de zorgovereenkomst op. U logt in en gaat naar knop 'Opstellen zorgovereenkomst'. U vult de zorgovereenkomst in 5 stappen in:
- İ • In stap 1 kiest u de zorgverlener met wie u de zorgovereenkomst wilt opstellen. Dit kan een nieuwe zorgverlener zijn maar ook een zorgverlener met wie u al eerder een zorgovereenkomst heef opgesteld. De gegevens van deze zorgverlener vult het portaal dan automatisch voor u in. Ook kiest u het soort zorgovereenkomst. Het is belangrijk dat u de juiste overeenkomst kiest afhankelijk van uw situatie. Het portaal helpt u hierbij.
- In stap 2 verwerkt u de werkafspraken die u met uw zorgverlener heeft gemaakt. Dit zijn afspraken over bijvoorbeeld de looptijd van de zorgovereenkomst en het tarief dat u de zorgverlener gaat betalen.
- In stap 3 verwerkt u algemene afspraken, zoals de werkzaamheden die uw zorgverlener gaat verrichten.
- In stap 4 controleert u de gegevens die u heeft ingevuld.
- In stap 5 deelt u de zorgovereenkomst digitaal met uw zorgverlener.
- 3. De zorgverlener ondertekent de zorgovereenkomst digitaal.
- 4. U controleert en ondertekent de zorgovereenkomst ook weer digitaal.
- 5. Het zorgkantoor beoordeelt de zorgovereenkomst in het PGB Portaal.
- 6. U vindt uw zorgovereenkomst terug op de pagina 'overzicht zorgovereenkomsten'.

### **Eenvoudig declareren via het PGB Portaal**

Nadat uw zorgovereenkomst is goedgekeurd en de zorg is geleverd, kunt u declareren. Ga hiervoor naar de pagina 'indienen declaratie'. U kiest het soort declaratie dat u wilt indienen en vult per dag in hoeveel uur uw zorgverlener heeft gewerkt. Deze uren of dagdelen moeten overeenkomen met de afspraken die u heeft gemaakt in de zorgovereenkomst met uw zorgverlener. Vervolgens controleert u uw gegevens en dient u de declaratie in. Zodra u de declaratie heef ingediend wordt deze automatisch voor uitbetaling aangeboden bij de SVB.

U ziet in het portaal of de declaratie is uitbetaald. U kunt er ook voor kiezen om de declaratie door uw zorgverlener te laten invoeren. U hoeft dan alleen de declaratie te beoordelen. Dit zult u wel eerst moeten afstemmen met uw zorgverlener.

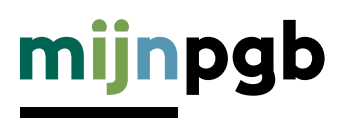

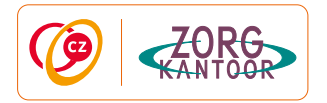

### **Welke voordelen heeft het PGB Portaal voor u?**

- U kunt uw zorgovereenkomst(en) digitaal opstellen, wijzigen en beheren in het PGB Portaal. Op papier is dan niet meer nodig en het gaat een stuk sneller. Het is veilig want u logt in met uw DigiD.
- Alle gegevens worden tijdens het invullen automatisch gecontroleerd. Dit voorkomt fouten. Veel gegevens zijn voor uw gemak al vooraf ingevuld.
- U stuurt met één druk op de knop de zorgovereenkomst naar uw zorgverlener of CZ zorgkantoor. Ook ziet u de status van de beoordeling.
- Uw zorgverlener kan in het portaal de zorgovereenkomst bekijken en ondertekenen.
- U krijgt automatisch bericht of uw zorgovereenkomst is goedgekeurd.
- U declareert de geleverde zorg digitaal. Het PGB Portaal controleert direct voor u of de declaratie klopt met de afspraken in uw zorgovereenkomst.
- U ziet direct hoeveel budget u nog over heeft nadat de declaratie is verwerkt of als het maandloon van uw zorgverlener is betaald.

### **Contactgegevens CZ zorgkantoor**

Telefoon: 088 555 70 65 (team PGB Portaal) Maandag t/m vrijdag van 09:00-17:00 uur E-mail: [pgbportaal@cz.nl](mailto:pgbportaal@cz.nl) 

#### Disclaimer

Hoewel de inhoud van deze uitgave met de grootst mogelijke zorg is samengesteld, bestaat de mogelijkheid dat bepaalde informatie niet (meer) correct is. U kunt geen rechten ontlenen aan de informatie in deze uitgave.